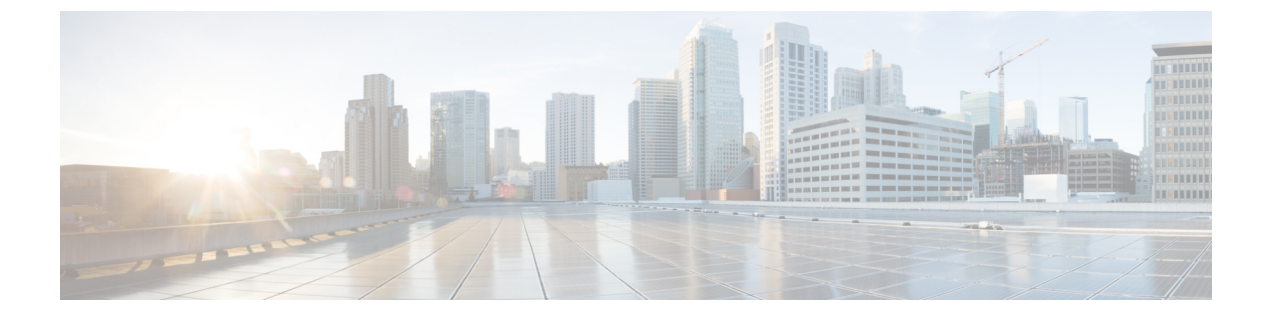

## 設定

- [設定(Settings)] [メニュー](#page-0-0) (1 ページ)
- [コール中に音量を調節する](#page-2-0) (3 ページ)
- [着信音量の調節](#page-2-1) (3 ページ)
- [電話機の表示言語](#page-2-2) (3 ページ)

# <span id="page-0-0"></span>**[**設定(**Settings**)**]** メニュー

電話機での**[**設定 **(Settings)]** メニューからいくつかの属性と機能を管理できます。

### 呼出音の変更

電話機が着信コールに使用する音を変更できます。

手順

- ステップ **1 [**アプリケーション(**Applications**)**]** を押します。
- ステップ **2 [**設定(**Settings**)**]** > **[**呼出音(**Ringtone**)**]** を選択します。
- ステップ **3** 回線を選択します。
- ステップ **4** 呼出音のリストをスクロールし、[再生] を押してサンプルを聞きます。
- ステップ **5 [**設定(**Set**)**]** を押して、呼出音を使用します。

## コントラストの調整

電話画面のコントラストを変更して、画面を見やすくすることができます。

所有している電話機のモデルをチェックするには、**[**アプリケーション(**Applications**)**]** を 押して、**[**電話**~**情報(**Phone information**)**]** を選択します。[モデル番号(Model number)] フィールドに、電話機のモデルが表示されます。

#### 手順

- ステップ **1 [**アプリケーション(**Applications**)**]** を押します。
- ステップ **2 [**設定(**Settings**)**]** > **[**コントラスト(**Contrast**)**]** を選択します。
- ステップ **3** コントラストを選択します。
- ステップ **4** 1 ~ 10 の間の数値を入力してください。
- ステップ **5** コントラストを設定するには、[保存(Save)] を押します。

### 電話画面のバックライトの調整 **(7800** シリーズ**)**

バックライトを調整して、電話スクリーンを読みやすくできます。

バックライトは、Cisco IP 電話 7811 でサポートされていません。

#### 手順

- ステップ **1 [**アプリケーション(**Applications**)**]** を押します。
- ステップ **2 [**設定(**Preferences**)**]** > **[**バックライト(**Backlight**)**]** を選択します。
- ステップ **3** [オン(On)] を押してバックライトをオンにするか、[オフ(Off)] を押してバックライトを オフにします。
- ステップ4 5を押して終了します。

### 電力節約モードのキー **LED** の選択をオフにする

電力節約モードでは、選択 **(Select)**ボタンの LED をオフにすることができます。これにより、 ワークプレイスでの視覚的な注意散漫を低減させることができます。

選択ボタンは、電話機のナビゲーションクラスタの中央にあります。選択**(Select)**ボタンのLED が、電力節約モードでは、デフォルトでオンになっています。

#### 手順

- ステップ **1 [**アプリケーション(**Applications**)**]** を押します。
- ステップ **2** [ 設定 > 電力節約 **(Power save)]** インジケーターを選択します。
- ステップ **3** オフを押して LED をオフにします。
- ステップ **4** [警告 (warning)] ウィンドウで、**OK**を押します。

**2**

## <span id="page-2-0"></span>コール中に音量を調節する

ハンドセット、ヘッドセット、またはスピーカーフォンの音量が大きすぎるか小さすぎる場合 は、相手の声を聞きながら音量を調節できます。コール中に音量を変更すると、その変更はそ の時点で使用しているスピーカーのみに影響します。たとえば、ヘッドセットの使用時に音量 を調整すると、ハンドセットの音量は変化しません。

```
手順
```
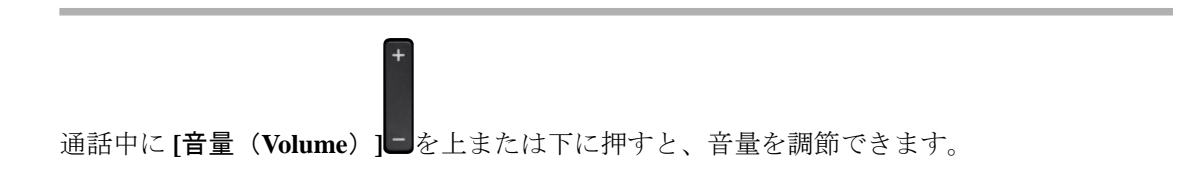

# <span id="page-2-1"></span>着信音量の調節

コールの着信音量が大きすぎるか小さすぎる場合は、音量を調節できます。着信音量の変更 は、コール中の通話音量には影響しません。

手順

電話機の着信音が鳴っているときに音量■を上または下に押すと、着信音量を調節できます。

## <span id="page-2-2"></span>電話機の表示言語

電話機は、多くの言語でテキストを表示できます。管理者が電話機で使用される言語を設定し ます。言語を変更する場合は、管理者に問い合わせてください。

電話機の表示言語

 $\mathbf{l}$ 

**4**